## **Mapeando**

Este recurso te permitirá crear tus propios mapas con stickers.

**Instrucciones de uso**

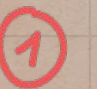

**Podés bajarlo y abrirlo con Impress en tu netbook** con Huayra para empezar a editar tus mapas. (También podés usar otros programas de edicion de presentación por diapositivas)

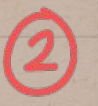

**Podés duplicar la diapositiva tantas veces como mapas quieras intervenir:** te parás sobre la página del mapa, botón derecho clic en duplicar diapositiva.

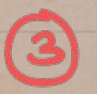

**Para utilizar los Stickers:** te parás sobre el sticker que querés utilizar y con el botón derecho seleccionás copiar, vas al mapa y con el botón derecho seleccionás pegar. También podés agregar textos en el mapa utilizando la herramienta insertar cuadro de texto. Finalmente podés exportar como jpg o png para obtener el mapa en formato imagen, o exportarlo en formato pdf.

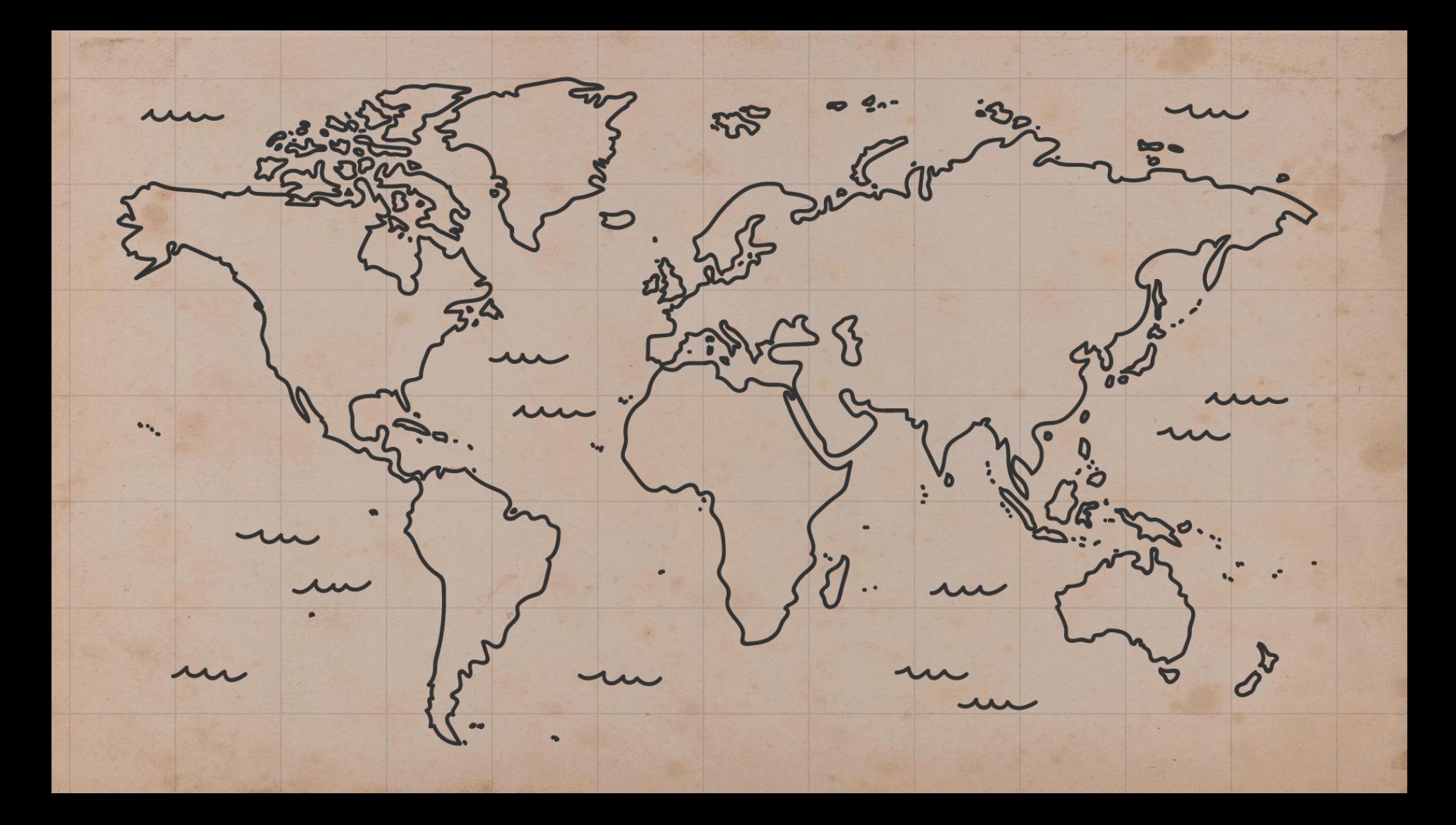

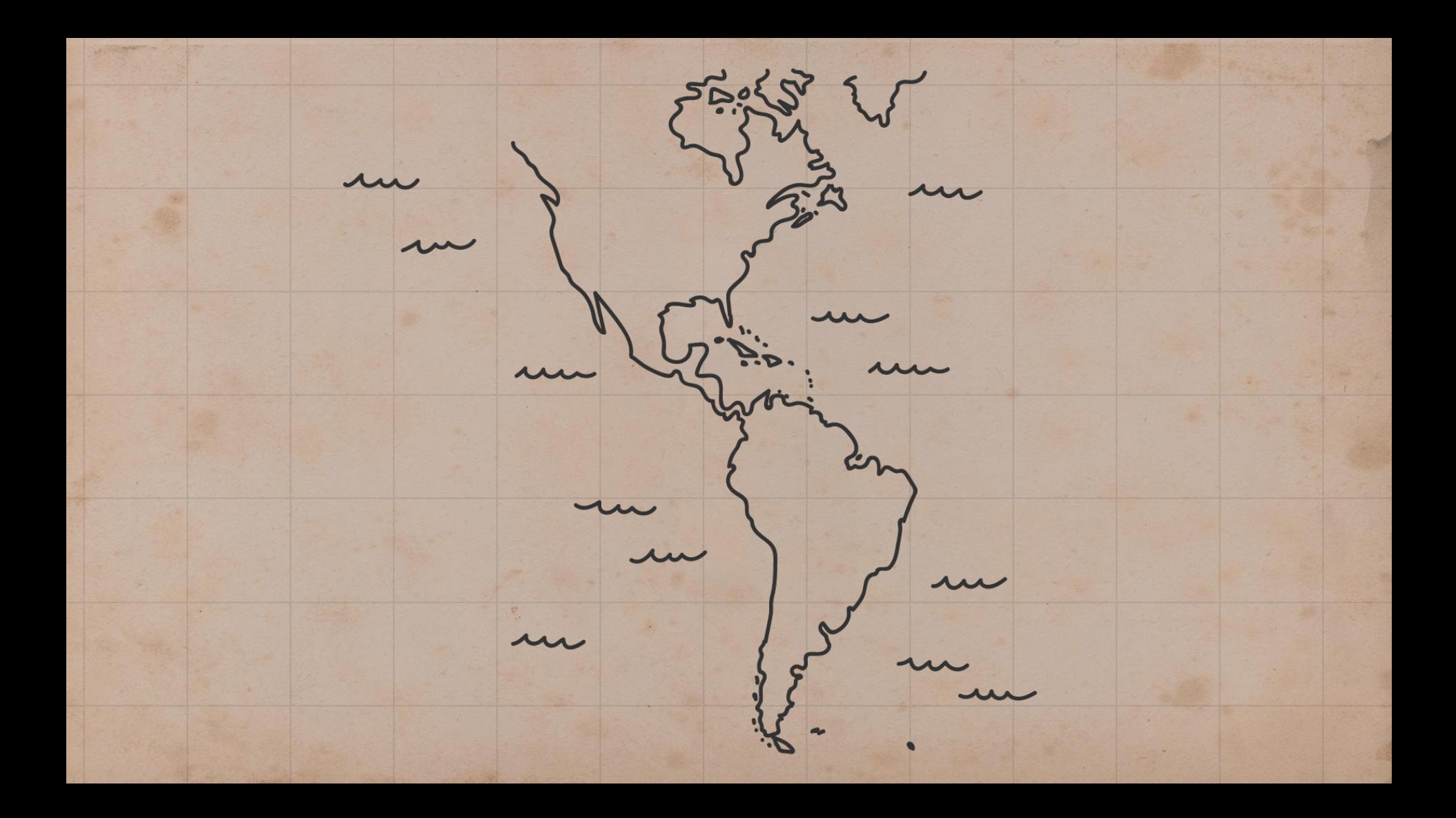

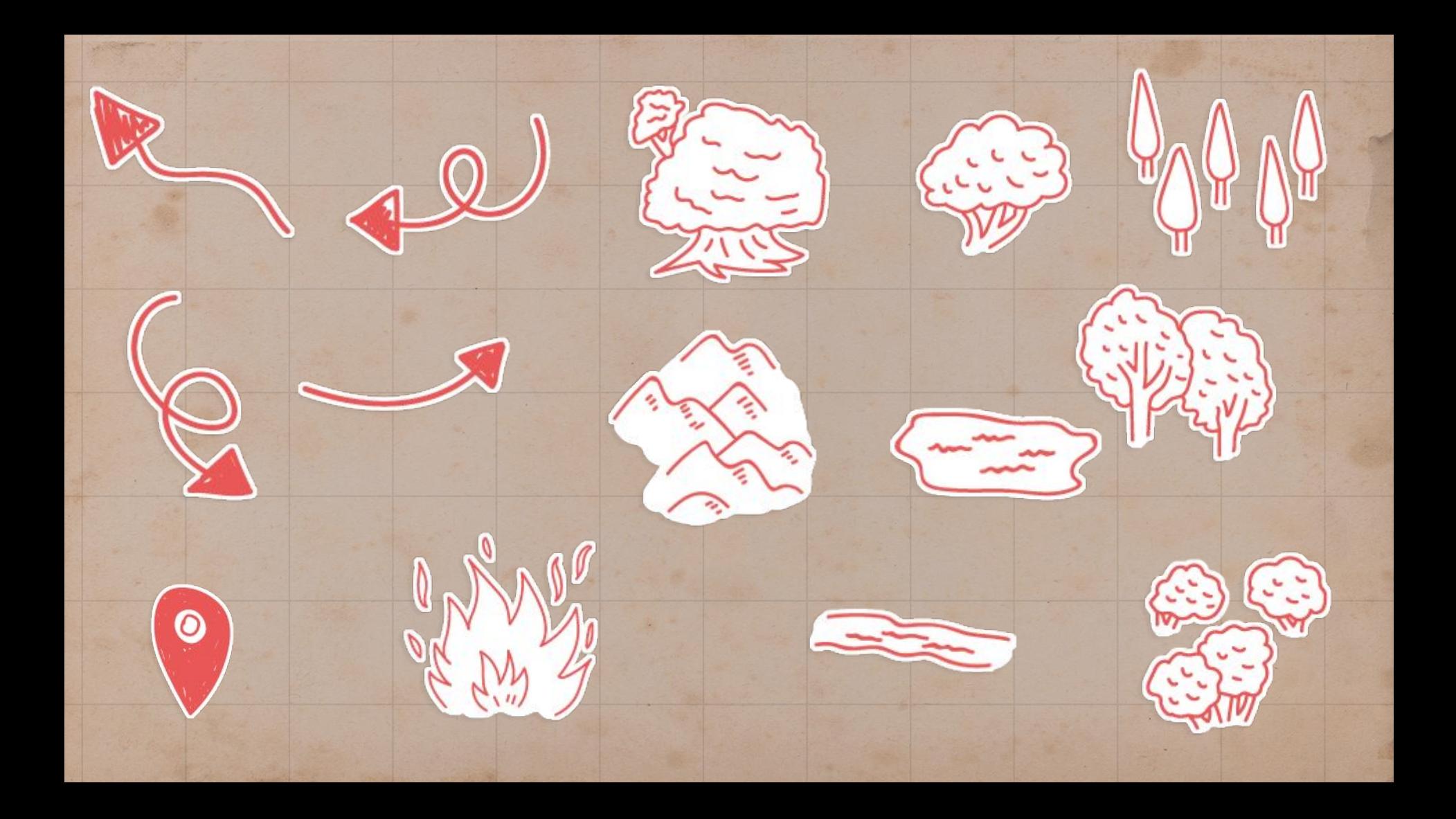

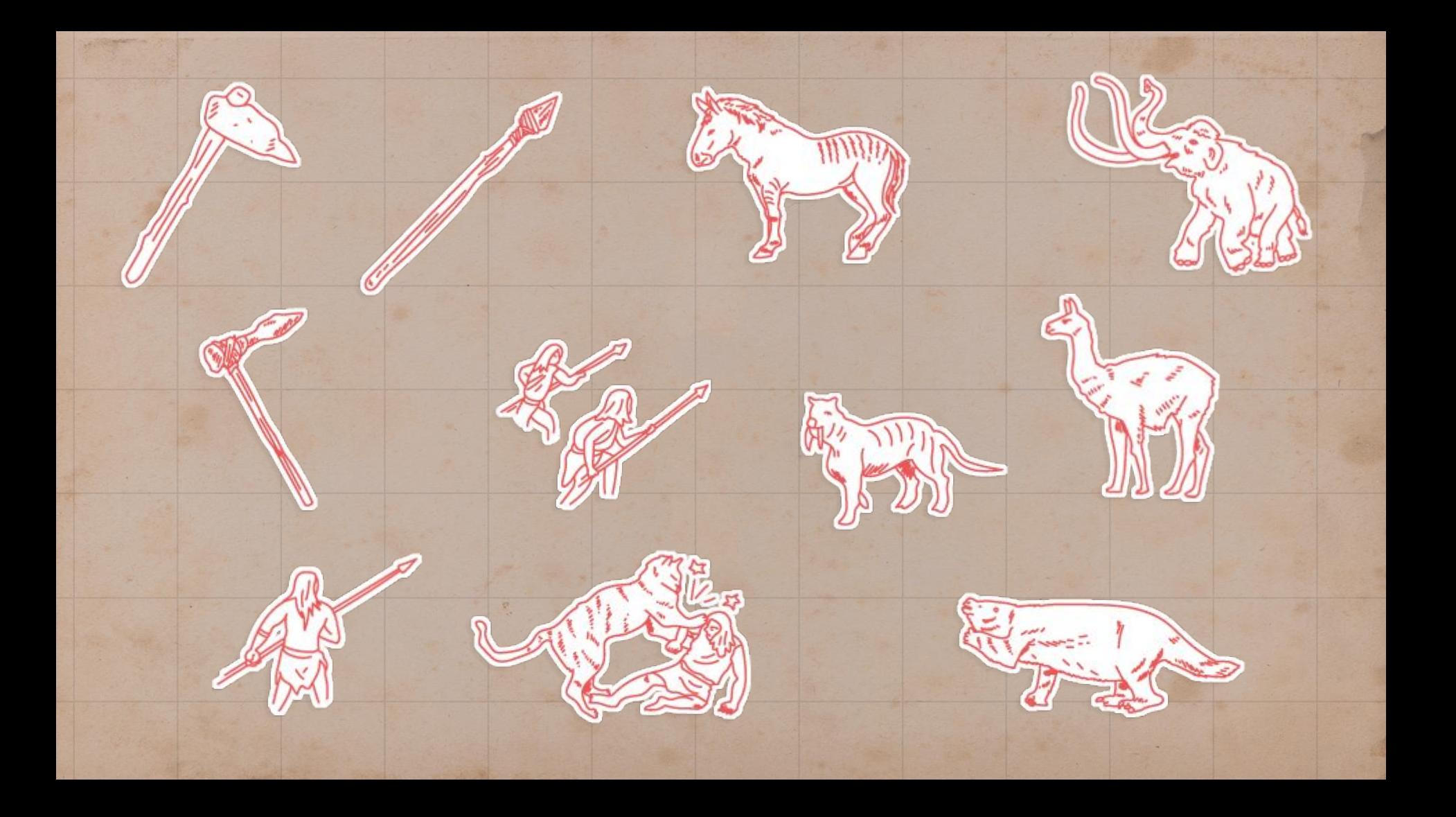

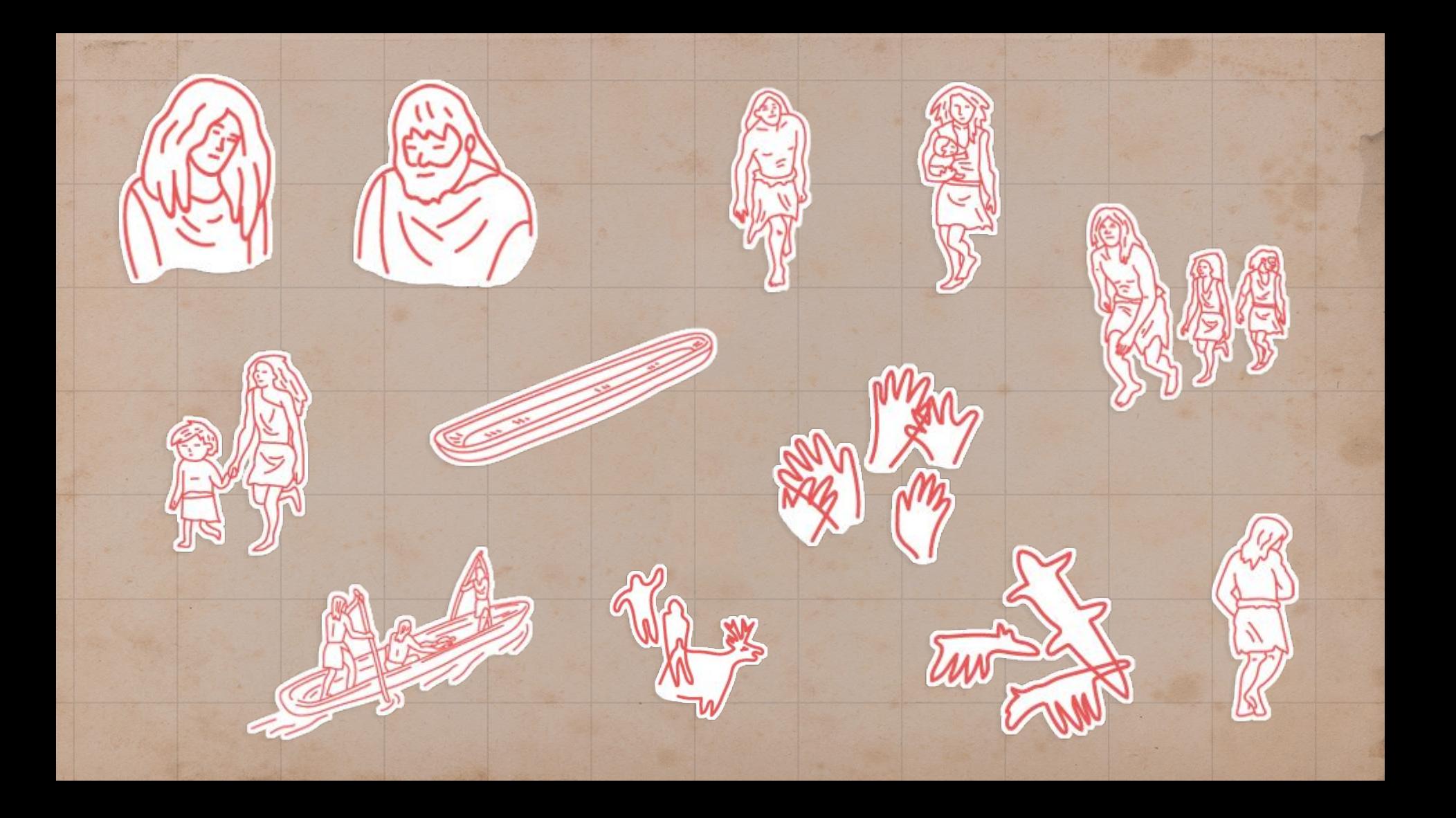

## **Apuntes**